# **2-(1) iPhone スマートフォンでエラーが出る場合**

ログインしてください。 **○ LINE 上で協働サイトを開くと、「フェイスブックにログインしてく ださい」と表示されることがあります。その場合は、PC サイトが閲** 病帯電話番号またはメールアドレス **覧できるように、iPhone の設定を変更します。**  $737 - F$ **○ 設定を変更することで、フェイスブックにログインしなくても、協 働サイトを閲覧することができます。**

### **1 設定を変更する**

設定>Safari>デスクトップ用 Web サイトを表示>すべての Web サイトを「オン」にします。

▲ログイン要求画面

facebook

ログイン パスワードを忘れた場合 または 新しいアカウントを作成

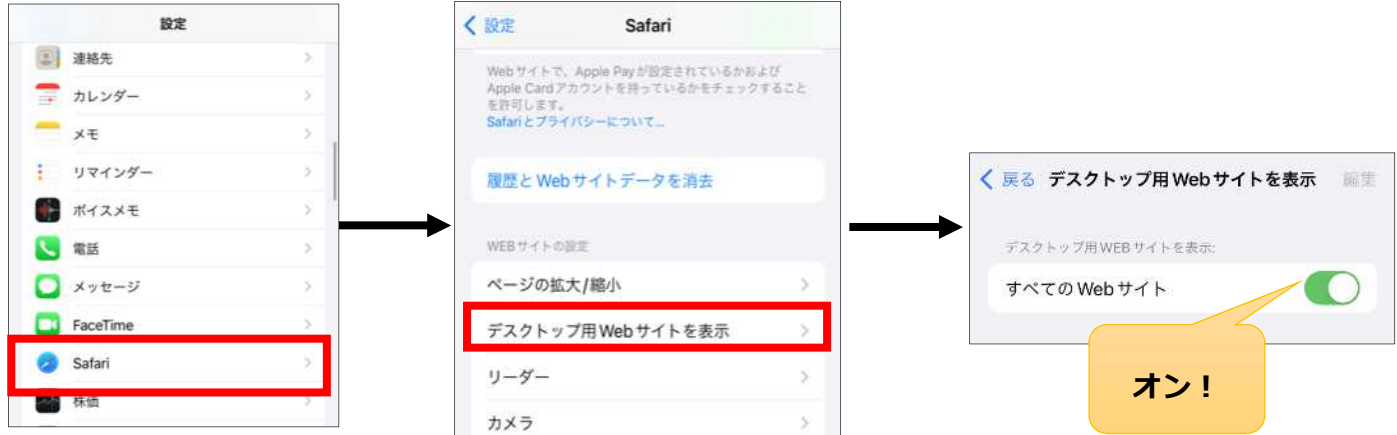

## **2 Web ブラウザを起動し、URL を⼊⼒する**

Web ブラウザ(Safari 等)を起動し、アドレスバーに以下の「葛飾みんなの協働サイト」の URL を直接入力します。

# **<https://www.facebook.com/groups/katsushikakyodo>**

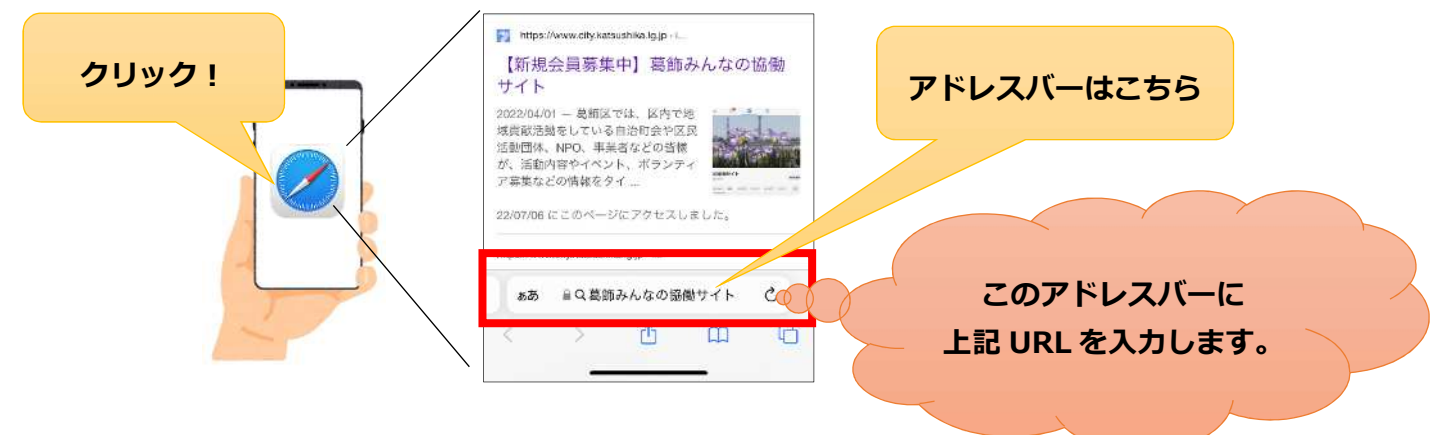

**3 デスクトップ用 Web サイトで閲覧**

### ▲▲ご注意▲▲

「すべての Web サイトをオンにする」の設定を行うと、閲覧する全てのサイトが PC サイトで表 示されるようになります。閲覧後は、設定を「オフ」に戻すことをおすすめします!